# ファームウェアV1.20の新機能

ファームウェアV1.20より以下の機能が追加になりました。

● アナログ出力アッテネーション機能

### アナログ出力アッテネーション機能について

本機の出力先の機器にて最大出力レベル時に音が歪む場合は、本機 のアナログ出力アッテネーション機能で出力レベルを絞ることで音 が歪まないように調整することができます。

## アナログ出力アッテネーションを設定する。

- **1.** 本体のMENU [JOG] ボタンを押して、 **"MENU"** 画面を表示 します。
- **2. "UTILITY"** メニュー画面を表示します。
- **3. "A. OUT ATT."** 項目を選択(反転表示)します。

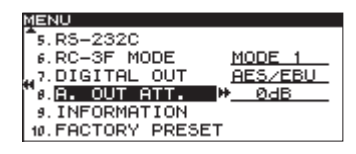

- **4.** 本体のMULTI JOGダイアルまたは▶▶ [LOCK] ボタンを押 してカーソルを右側に移動し、設定項目を反転します。
- **5.** 本体のMULTI JOGダイアルを回して、アッテネーションレベ ルを設定します。

選択肢: **"0dB"** (初期値)〜 **"−14dB"** (1dB刻み)

**6.** 設定が終了したら、HOME/DISPLAYボタンを押してホーム 画面に戻ります。

# **New functions in version 1.20**

The following function has been added in firmware version 1.20. **•** Analog output attenuation function

### **Analog output attenuation function overview**

If sound distorts from an output destination device at maximum output level, you can use this unit's analog output attenuation function to lower the output level to stop the distortion.

### **Setting analog output attenuation**

- 1. Press the unit's **MENU [JOG]** button to open the MENU screen.
- 2. Open the UTILITY menu screen.
- 3. Select the A. OUT ATT. item.

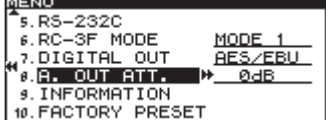

- 4. Press the unit's **MULTI JOG** dial or ,**[LOCK]** button to move the cursor right to the setting value.
- 5. Turn the unit's **MULTI JOG** dial to set the attenuation level. Range: 0dB (default) — −14dB (in 1dB increments)
- 6. After you complete the setting, press the **HOME/DISPLAY** button to return to the Home Screen.